# Metodická príručka pasportizácie genetických zdrojov rastlín pre užívateľov informačného systému pre genetické zdroje rastlín Slovenska GRISS (**G**enetic **R**esources **I**nformation **S**ystem of **S**lovakia)

*Ľubomír MENDEL* 

*Národné poľnohospodárske a potravinárske centrum – Výskumný ústav rastlinnej výroby (email: lubomir.mendel@nppc.sk)* 

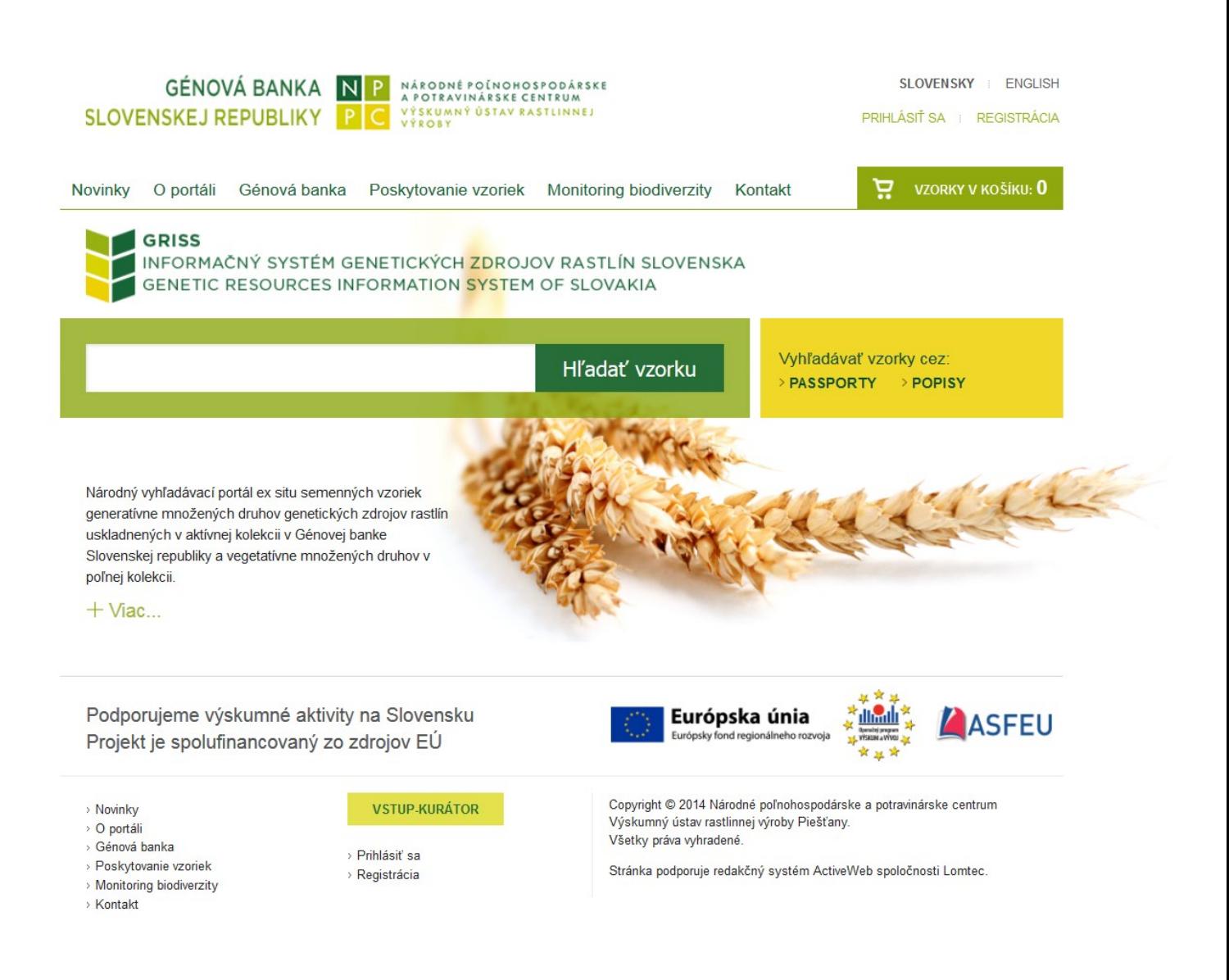

*Táto práca bola podporovaná v rámci Operačného programu Výskum a vývoj z projektov: Transfer, využitie a diseminácia výsledkov výskumu genofondu rastlín pre výživu a poľnohospodárstvo (ITMS:26220220194) spolufinancovaných zo zdrojov Európskeho fondu regionálneho rozvoja.*

# NPPC VÚRV, August 2019

# **Všeobecné pravidlá pasportizácie genetických zdrojov rastlín**

Pasportný údaj/Pasport - predstavuje základnú - nevyhnutnú informáciu o príslušnom genetickom rastlinnom zdroji zaznamenanú v databáze. Často sa prirovnáva k "rodnému listu" genetického zdroja. Bez tejto základnej informácie genetický zdroj výrazne stráca na svojej hodnote. Pasportný údaj o genetickom zdroji obsahuje všeobecné charakteristiky genetického zdroja, tzv. pasportné deskriptory, ktoré sú spoločné pre všetky genetické zdroje rastlín a tvoria sa podľa platných medzinárodných štandardov pre výmenu genetických zdrojov kompatibilných s FAO/Bioversity International, Multi-Crop Passport Descriptors List - MCPD v2.1 z roku 2015. Spravidla sa jedná o súbor údajov dotýkajúcich sa taxonomickej nomenklatúry, pôvodu alebo genetiky, ktoré poskytujú primárny kľúč užívateľom hľadajúcim materiál - konkrétny druh, odrodu alebo šľachtiteľský polotovar využiteľný v ich vedeckých alebo šľachtiteľských programoch, teda poskytuje informácie týkajúce sa základnej charakterizácie jednotlivých položiek uložených v génových bankách.

Pasport je preto potrebné vyplňovať čo možno najkomplexnejšie. Povinnosťou každého kurátora kolekcie je udržovať čo možno najpresnejšiu informáciu o danom genetickom zdroji. Za kvalitu pasportu je zodpovedný kurátor, ktorý vzorku pasportizoval. Pasportné údaje po prvotnom zápise do IS GRISS je možné a aj žiaduce kedykoľvek doplňovať, upravovať a tým aj skvalitňovať. Pokiaľ niektorý z deskriptorov nie je známy a nie je ani možné ho neskôr dohľadať v inej zbierke/báze, takýto deskriptor zostáva nevyplnený.

Všetky texty v dátových poliach IS GRISS zadávame zásadne bez diakritických znamienok ako sú dĺžne, mäkčene čo v praxi znamená, že nemožno použiť kódovanie pre národné jazyky, ale používať kódovanie Unicode resp. UTF-8. Nasledovné národné znaky je potrebné nahradiť ich ekvivalentom bez diakritiky:

öűőüłżńćęśŕáäĺčéěíďňóôřůúšťžľýŔÁÄĹČÉĚÍĎŇÓÔŘŮÚŠŤŽĽÝÄ

a to nasledovne: ououlzncesraalceeidnooruustzlyRAALCEEIDNOORUUSTZLYA.

Tento úzus je nevyhnutné dodržať z hľadiska medzinárodnej výmeny údajov. Pre uľahčenie prípadného odstránenia diakritiky z textu možno využiť nasledujúci odkaz [http://diakritika.rs](http://diakritika.rs-design.sk/)-design.sk. Prípadné rozdiely v zadávaní údajov do polí jednotlivých deskriptorov alebo dôležité upozornenia sú referované pri každom deskriptore v poznámke resp. všeobecne rozpracované v príklade.

Všetky použité číselníky z dátových polí deskriptorov sú spoločné pre všetky plodiny a pre všetkých kurátorov. Potencionálne chýbajúce kategórie číselníka, nedostačujúci rozsah resp. potrebu vytvorenia novej kategórie číselníka je potrebné referovať administrátorovi IS GRISS.

Národné evidenčné číslo (NEČ) v IS GRISS reprezentované poľom ACCENUMB predstavuje jedinečné 9 miestne číslo tvorené akronymom ústavu držiteľa kolekcie, kódom plodiny a poradovým číslom zdroja v kolekcii. Predstavuje jedinečný identifikátor genetického zdroja. Prideľuje ho kurátor/riešiteľ danej kolekcie genetických zdrojov rastlín a po jeho prvotnom priradení ku konkrétnemu zdroju už viac nesmie byť priradené k inému zdroju, ani po strate takéhoto zdroja! Národné evidenčné číslo ACCENUMB v IS GRISS pri tvorbe pasportu je generované automaticky, tzn. o jednotku väčšie ako naposledy pasportizovaná vzorka za príslušný ústav a plodínu.

# **Dôležité upozornenia**

Technický aspekt práce pri tvorbe pasportov vzoriek (pasporizácii) genetických zdrojov rastlín v IS GRISS (krok za krokom) je referovaný v používateľskej príručke "Zariadenia a služby pre prevádzku Génovej banky SR. Používateľská dokumentácia. Verzia 1.1, Lomtec 2014, 52 s." v kapitolách: 4.5.Pridávanie a úprava obsahu záznamov, 5.Správa vzoriek, 5.1.Zápis vzorky, 5.1.1.Záložka "Základné údaje", 5.1.2.Záložka "Passport".

# **Štruktúra informačného systému GRIIS**

**GRISS** - Informačný systém pre genetické zdroje rastlín Slovenka **(G**enetic **R**esources **I**nformation **S**ystem of **S**lovakia)

Predstavuje online web portálové riešenie pre komplexný manažment informácií v oblasti výskumu genetických zdrojov rastlín v Slovenskej Republike. Kurátorom kolekcií a odbornej verejnosti je dostupný na URL adrese: **[http://griss.vurv.sk](http://griss.vurv.sk/)**

**Informačný systém GRISS** sa z hľadiska cieľových skupín užívateľov a s tým súvisiacich funkcionalít člení na dve funkčné a vzájomne previazané časti:

Front-office Back-office

- a) Front-office verejná časť IS, určená predovšetkým žiadateľom z radov odbornej verejnosti, slúži na komunikáciu a disemináciu poznatkov nazhromaždených z oblasti výskumu genetických zdrojov rastlín na Slovensku. Predovšetkým sa jedná o komunikáciu základných informácií o vzorkách genetických zdrojov rastlín uložených v NPPC VÚRV v Génovej banke SR. Registrovaným užívateľom IS (žiadateľom) umožňuje vzorky genetických zdrojov priamo objednávať. WEB portál je dostupný na URL adrese: [https://griss.vurv.sk](https://griss.vurv.sk/)
- b) Back-office neverejná časť IS, dostupná len oprávneným užívateľom **kurátorom** kolekcií genetických zdrojov rastlín prostredníctvom užívateľského mena a hesla, určená je predovšetkým kurátorom genetických zdrojov rastlín a zamestnancom génovej banky na komplexný manažment všetkých *ex situ* semenných vzoriek generatívne množených druhov genetických zdrojov rastlín uskladnených v aktívnej a základnej kolekcii v NPPC VÚRV v Génovej banke SR.WEB portál je dostupný na URL adrese: [https://kurator.vurv.sk](https://kurator.vurv.sk/)

# **Pasportné Deskriptory - prehľad, tvorba a spôsob zadania s príkladmi**

# **a) Záložka - Základné údaje**

# **<< INSTCODE >> Kód inštitúcie držiteľa kolekcie**

Uvádza sa 6-miestny kód inštitúcie držiteľa kolekcie vzorky genetického zdroja podľa zoznamu FAO World Information and Early Warning System, ďalej len FAO WIEWS. Údaj je potrebné zadať výberom z číselníka. V našom prípade to budú len SVK ústavy a inštitúcie, nakoľko držiteľmi kolekcii v GB SR sú len ústavy pôvodom zo Slovenskej republiky.

*Príklad*: SVK001, SVK002 ... až SVK046 (*stav august 2019*) *Poznámka*: V prípade chýbajúceho rodu v číselníku kontaktujte prosím administrátora IS GRISS

# **<< ACCENUMB >> Národné evidenčné číslo (NEČ)**

Uvádza sa jedinečné 14 - miestne číslo Národné evidenčné číslo (NEČ) v IS GRISS tvorené kódom ústavu držiteľa kolekcie, kódom plodiny a poradovým číslom zdroja v kolekcii. Predstavuje jedinečný identifikátor genetického zdroja. Prideľuje ho riešiteľ danej kolekcie genetických zdrojov rastlín a po jeho prvotnom priradení ku konkrétnemu zdroju už viac nesmie byť priradené k inému zdroju, ani po strate takéhoto zdroja. Národné evidenčné číslo ACCENUMB v IS GRISS pri tvorbe pasportu je generované automaticky, tzn. o jednotku väčšie ako naposledy pasportizovaná vzorka za príslušnú skupinu plodín. Navrhnuté číslo systémom je možné editovať/upravovať.

*Príklad*: SVK003 C07 00041 (kód pracoviska/ústavu SVK003, kód plodiny C07, poradové číslo zdroja v kolekcii 00041)

- pri zadávaní nového/nasledujúceho pasportu pre rovnaké pracovisko SVK003 a rovnakú plodinu C07 systém navrhne 00042

#### **<< ACCENAME>> Názov/Meno položky**

Uvádza sa Názov/Meno položky genetického zdroja. Údaj je potrebné zadať ako textový reťazec bez diakritiky a s veľkým začiatočným písmenom. Zadávajú sa všetky dostupné/známe názvy genetického zdroja. Viac názvov je bežný predovšetkým pri odrodách, kde sa názvy menili v čase.

*Príklad*: Ignis, Mila, BU-4 (všetky známe názvy pre odrodu)

- v súčasnosti už neaktuálne názvy genetického zdroja teda Mila, BU-4 (v LRO registrovaný názov Ignis) je možné zapísať do poľa <AccenName multi>

#### **<< GENUS >> Rod**

Uvádza sa rod genetického zdroja výberom z číselníka.

*Príklad*: *Triticum*, *Hordeum*, *Avena*, *Mentha*, *Malus* ... *Poznámka*: V prípade chýbajúceho rodu v číselníku kontaktujte prosím administrátora IS GRISS

#### **<< SPECIES >> Druh**

Uvádza sa druh genetického zdroja výberom z ponuky druhov pre konkrétny rod << GENUS >> z číselníka.

*Príklad*: ponuka druhov po výbere rodu *Triticum*: *aestivum*, *durum*, *monococcum*, *polonicum*, *spelta*, *turgidum* ...

*Poznámka*: V prípade chýbajúceho druhu v číselníku kontaktujte prosím administrátora IS GRISS

#### **<< SPAUTHOR >> Druh autor**

Systém automatický doplní bez asistencie užívateľa autora druhu po výbere botanického druhu << SPECIES >> z číselníka z predchádzajúceho kroku.

#### **<< SUBTAXA >> Subtaxón**

Uvádza sa v prípade potreby kompletný subtaxón (*poddruh*, *varieta*, *forma* ...) genetického zdroja výberom z číselníka ku konkrétnemu botanickému druhu << SPECIES >>.

*Príklad*: ponuka ďalších botanických podjednotiek po výbere rodu a druhu *Triticum turgidum L.*: *var. coeleste* (Alef.) Koern*., var. columbinum* (Alef.) Koern*., var. dinurum* (Alef.) Koern*., var. falsejodurum*  Flaksb. ...

*Poznámka*: V prípade chýbajúcich botanických podjednotiek kontaktujte prosím administrátora IS GRISS

# **<< SUBTAUTHOR >> Subtaxón autor**

Systém automatický doplní bez asistencie užívateľa autora subtaxónu po výbere subtaxónu << SUBTAXA >> z číselníka z predchádzajúceho kroku.

# **<< COMMON CROP NAME >> Všeobecný názov plodiny**

Uvádza sa všeobecný názov plodiny v anglickom jazyku. Údaj zadáme výberom z číselníka.

*Príklad*: možností výberu pre pšenicu: winter wheat; spring wheat, hard wheat, einkorn wheat, wild einkorn wheat, emmer wheat, colchic emmer wheat, rivet (pollard) wheat, red wild einkorn, timopheevi wheat, rice wheat, ...

*Poznámka*: V prípade chýbajúcich všeobecných názvov plodín kontaktujte prosím administrátora IS GRISS

# **a) Záložka - Pasport**

# **6. << COLLNUMB >> Číslo vzorky pridelené zberateľom**

Pôvodný identifikátor pridelený zberateľom (i) vzorky na expedícií. Bežne sa jedná o poradové číslo, poradie vzorky získanej (zozbieranej) na príslušnej expedícií napr. 1, 2, 3 ... 23 ... 105 a pod. Údaje zadávame ako číslo.

SVK - ISO kód štátu v ktorom sa expedícia uskutočnila, NTAT - Nízke Tatry - miesto expedície, 2007 - rok expedície, 23 - poradie vzorky získanej (zozbieranej) na príslušnej expedícií

*Príklad*: Vo výsledku bude zápis vzorky vyzerať nasledovne: SVKNTAT2007-23, zvyčajne sa skladá z mena alebo iniciály zberateľa (ov) (alebo acronymu zberovej expedície a roku expedície) nasledovaný číslom (napr. 23). Tento identifikátor je nevyhnutný pre identifikáciu duplikátov v rôznych zbierkach.

#Údaje do deskriptora zapisujeme len v prípade ak vzorka/položka pochádza zo zberovej expedície

# **7. << COLLCODE >> Kód inštitúcie zberateľa**

Uvádza sa 6-miestny kód inštitúcie zberateľa vzorky podľa zoznamu "FAO World Information and Early Warning System", ďalej len FAO WIEWS. V prípade, že inštitúcia držiteľa kolekcie materiál aj zozbierala, tak kód inštitúcie zberateľa (COLLCODE) bude rovnaký ako kód inštitúcie držiteľa kolekcie (INSTCODE). Kódovanie deskriptora používa rovnaký štandard ako v prípade INSTCODE.

*Poznámka*: FAO WIEWS kódy je možné získať na URL adrese: <http://apps3.fao.org/wiews/wiewspage.jsp> v sekcii PGR/Download

-ukázaním kurzora myši nad ikonku bieleho otáznika v modrom poli získame krátku nápovedu k zvolenému deskriptoru

Kód inštitúcie zberateľa zadáme nasledovne:

a) zvolíme, že chceme vyberať cez podlinkovaný odkaz *Vybrať* Vybrat ... Refresh

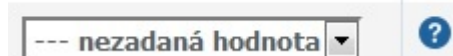

b) pokračujeme vo výbere kódu inštitúcie zberateľa kliknutím na zelené zátržítko *Vybrať*

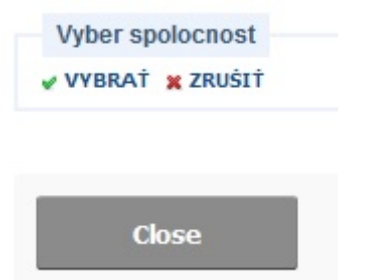

c) zvolíme čo možno najefektívnejšiu stratégiu hľadania požadovaného kódu inštitúcie zberateľa cez jej názov na základe osobného hľadiska, ktorú užívateľ subjektívne považuje za najúčinnejšiu resp. operatívnejšiu. Napr. hľadáme < Saatzucht Donau > buď to:

-zadáme hľadaný výraz saatzucht donau (alebo len jeho časť napr. donau) do poľa Hľadať a cez tlačidlo Hľadaj dostaneme výsledok hľadania, (možno hľadať aj cez ISO kód krajiny ak z predchádzajúceho vieme že sa jedná o inštitút z Rakúska < AUT >), prípadne pre lepšiu orientáciu možno výsledok hľadania zoradiť podľa poľa FAO kód zostupne alebo vzostupne, alebo

-zoradíme zoznam inštitúcii kliknutím na písmeno < S > na abecednom panely podľa písmena < S > a manuálne nájdeme v zoradenom zozname požadovaný inštitút, alebo

-z predchádzajúceho vieme, že požadovaný kód inštitúcie zberateľa v našom prípade < Saatzucht Donau > má FAO kód AUT043.

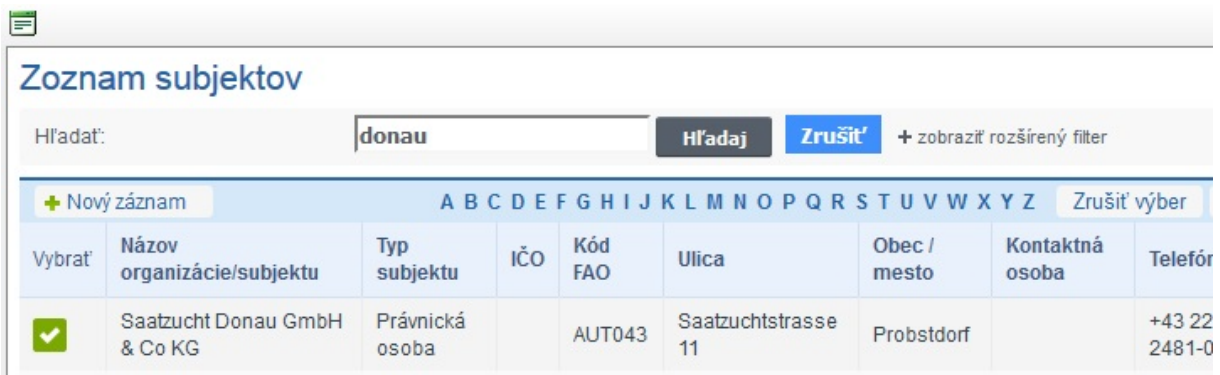

Po nájdení požadovaného inštitútu cez zelené zátržítko vyberieme požadovaný inštitút a cez cez podlinkovaný odkaz *Refresh*

# Vybrat ... Refresh

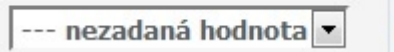

# situácia pred refresh

zobrazíme vybraný inštitút v poli COLLCODE, zatiaľ čo fyzicky vnútorne do DB bude zapísaný kód a nie názov inštitútu

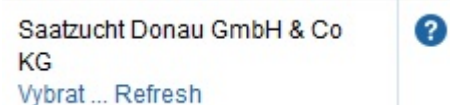

situácia po refresh

# *Poznámka*:

Pri ďalšom/opätovnom hľadaní iného inštitútu nezabudnime vypnúť všetky voľby cez modré tlačidlo *Zrušiť* resp. tlačidlo *Zrušiť výber* (za abecedným panelom) v prípade voľby filtra cez abecedný panel

V našom prípade ako COLLCODE budú zadávané kódy našich slovenských ústavov napr. SVK001, SVK002 ... v závislosti od toho, ktorý ústav zberovú expedíciu organizuje.

V príklade vyššie je demonštrované alternatívne vyhľadávanie Saatzucht Donau, jeho všeobecné rysy, totožná stratégia je uplatniteľná aj pri hľadaní VÚRV Piešťany teda Research Institute of Plant Production Piešťany čo v dannom prípade nie je účelné ani nutné, pretože poznáme FAO kód pre RIPP a to SVK001. Vyhľadanie SVK001 je v tomto prípade najefektívnejšia a najúčinnejšia stratégia zadania potrebného údaju do poľa COLLCODE.

#Údaje do deskriptora zapisujeme len v prípade ak vzorka/položka pochádza zo zberovej expedície

# **8. << COLLNAME >> Názov inštitúcie zberateľa**

Uvádza sa názov inštitúcie zberateľa **len** v prípade ak kód inštitúcie zberateľa - č.7 << COLLCODE >> v zozname FAO WIEWS nie je k dispozícii !

Údaje zadávame v tvare: Plný názov inštitúcie, ako textový reťazec. Napr. North Indian Research Institute of Biotechnologie

*Poznámka*: V prípade chýbajúceho FAO kódu inštitúcie kontaktujte prosím administrátora IS GRISS

#Údaje do deskriptora zapisujeme len v prípade ak vzorka/položka pochádza zo zberovej expedície

#### **9. << COLLINSTADDRESS >> Adresa inštitúcie zberateľa**

Uvádza sa adresa inštitúcie zberateľa **len** v prípade ak kód inštitúcie zberateľa - č.7 << COLLCODE >> v zozname FAO WIEWS nie je k dispozícii ! Deskriptor je previazaný na deskriptor - č.8 << COLLNAME >>. Spolu predstavujú plnohodnotnú informáciu v prípade chýbajúceho kódu inštitúcie zberateľa - č.7 << COLLCODE >>.

*Príklad*: Údaje zadávame v tvare: Plná adresa, Štát, ako textový reťazec. Napr. Štefánikova 25, Prešov, Slovenská republika

*Poznámka*: V prípade chýbajúceho FAO kódu inštitúcie kontaktujte prosím administrátora IS GRISS

#Údaje do deskriptora zapisujeme len v prípade ak vzorka/položka pochádza zo zberovej expedície

#### **10. << COLLMISSID >> Identifikátor zberovej expedície**

Uvádza sa jednoznačný identifikátor zberovej expedície. Spravidla sa používa akronym zostavený zo začiatočných písmen štátu a lokality v ktorej sa zberová expedícia uskutočnila. Údaje zadávame výberom z číselníka.

*Príklad*: SVKNTAT2007 (Slovenská republika, Nízke Tatry, 2007).

#Údaje do deskriptora zapisujeme len v prípade ak vzorka/položka pochádza zo zberovej expedície

# **17. << ORIGCTY >> Štát pôvodu**

Uvádza sa 3-znakový kód krajiny podľa štandardu ISO 3166-1, v ktorej bola vzorka pôvodne zozbieraná (napr. krajová odroda, divo rastúci druh, farmárska odroda), alebo vyšľachtená (šľachtiteľská línia, moderná odroda, atď.). Údaje zadávame výberom z číselníka.

*Príklad*: SVK; DEU; NLD; CZE.

# **18. <<COLLSITE >> Lokalita zberu**

Uvádza sa čo možno najpresnejšia informácia o lokalite/mieste zberu v rámci štátu, kde bola vzorka zozbieraná. Uprednostňuje sa popis miesta zberu v angličtine. Informácia by mohla zahŕňať vzdialenosť v kilometroch a smer od najbližšieho mesta, obce alebo referenčného bodu na mape. Údaj je potrebné zadať ako textový reťazec.

*Príklad*: Malé Karpaty Mountain, village Dobrá voda near of Monastery of St. Catherine. *Poznámka*: V prípade chýbajúcej lokality zberu v číselníku kontaktujte prosím administrátora IS GRISS

#Údaje do deskriptora zapisujeme len v prípade ak vzorka/položka pochádza zo zberovej expedície

# **19. << DECLATITUDE >> Zemepisná šírka miesta zberu (D.ddd°)**

Uvádza sa zemepisná šírka miesta zberu vyjadrená v desatinných stupňoch - Decimal Degrees (WGS84). Kladné hodnoty sú na sever od rovníka; záporné hodnoty sú na juh od rovníka. Údaj je potrebné zadať ako textový reťazec.

*Príklad*: -44.6975

S deskriptorom č.19. << DECLATITUDE >> súvisí deskriptor č.119. << PORTAL\_ DECLATITUDE >> Zemepisná šírka miesta zberu pre Portál (D.ddd°). Údaj je výhradne určený pre web portál s určitou cielene vloženou nepresnosťou, ktorú zadávame len v prípade veľmi vzácnych alebo ohrozených druhov, ako ochrana pred neželanou devastáciou. Údaj je potrebné zadať ako textový reťazec.

*Poznámka*: V prípade potreby je možné použiť konvertor, <http://www.earthpoint.us/Convert.aspx> alebo [http://andrew.hedges.name/experiments/convert\\_lat\\_long/](http://andrew.hedges.name/experiments/convert_lat_long/)

#Údaje do deskriptora zapisujeme len v prípade ak vzorka/položka pochádza zo zberovej expedície

#### **20. << LATITUDE >> Zemepisná šírka miesta zberu (D° M' S")**

Uvádza sa zemepisná šírka miesta zberu vyjadrená ako: Stupne (2 číslice), Minúty (2 číslice) a Sekundy (2 číslice) za ktorými nasleduje N (North, sever) alebo S (South, juh) napr. 103020S. Každá chýbajúca číslica (minúta alebo sekunda) musí byť nahradená pomlčkou (-). Počiatočné nuly sú povinné. Údaj je potrebné zadať ako textový reťazec.

*Príklad*: 10----S; 011530N; 4531—S.

S deskriptorom č.20. << LATITUDE >> súvisí deskriptor č.120. << PORTAL\_LATITUDE >> Zemepisná šírka miesta zberu pre Portál (D° M' S"). Údaj je výhradne určený pre web portál s určitou cielene vloženou nepresnosťou, ktorú zadávame len v prípade veľmi vzácnych alebo ohrozených druhov, ako ochrana pred neželanou devastáciou. Údaj je potrebné zadať ako textový reťazec.

*Poznámka*: V prípade potreby je možné použiť konvertor, <http://www.earthpoint.us/Convert.aspx> alebo [http://andrew.hedges.name/experiments/convert\\_lat\\_long/](http://andrew.hedges.name/experiments/convert_lat_long/)

#Údaje do deskriptora zapisujeme len v prípade ak vzorka/položka pochádza zo zberovej expedície

# **21. << DECLONGITUDE >> Zemepisná dĺžka miesta zberu (D.ddd°)**

Uvádza sa zemepisná dĺžka miesta zberu vyjadrená v desatinných stupňoch - Decimal Degrees (WGS84). Kladné hodnoty sú na východ od poludníka v Greenwichi; záporné hodnoty sú na západ od poludníka v Greenwichi. Údaj je potrebné zadať ako textový reťazec.

#### *Príklad*: +120.9123

S deskriptorom č.21. << DECLONGITUDE >> súvisí deskriptor č.121. << PORTAL\_ DECLONGITUDE >> Zemepisná dĺžka miesta zberu pre Portál (D.ddd°). Údaj je výhradne určený pre web portál s určitou cielene vloženou nepresnosťou, ktorú zadávame len v prípade veľmi vzácnych alebo ohrozených druhov, ako ochrana pred neželanou devastáciou. Údaj je potrebné zadať ako textový reťazec.

*Poznámka*: V prípade potreby je možné použiť konvertor, <http://www.earthpoint.us/Convert.aspx> alebo [http://andrew.hedges.name/experiments/convert\\_lat\\_long/](http://andrew.hedges.name/experiments/convert_lat_long/)

#Údaje do deskriptora zapisujeme len v prípade ak vzorka/položka pochádza zo zberovej expedície

# **22. << LONGITUDE >> Zemepisná dĺžka miesta zberu (D° M' S")**

Uvádza sa zemepisná šírka miesta zberu vyjadrená ako: Stupne (3 číslice), Minúty (2 číslice) a Sekundy (2 číslice) za ktorými nasleduje E (East, východ) alebo W (West, západ) napr. 0762510W. Každá chýbajúca číslica (minúta alebo sekunda) musí byť nahradená pomlčkou (-). Počiatočné nuly sú povinné. Údaj je potrebné zadať ako textový reťazec.

*Príklad*: 0762510W; 076----W

S deskriptorom č. 22. << LONGITUDE >> súvisí deskriptor č.122. << PORTAL\_ LONGITUDE >> Zemepisná dĺžka miesta zberu pre Portál (D° M' S"). Údaj je výhradne určený pre web portál s určitou cielene vloženou nepresnosťou, ktorú zadávame len v prípade veľmi vzácnych alebo ohrozených druhov, ako ochrana pred neželanou devastáciou. Údaj je potrebné zadať ako textový reťazec.

*Poznámka*: V prípade potreby je možné použiť konvertor, <http://www.earthpoint.us/Convert.aspx> alebo [http://andrew.hedges.name/experiments/convert\\_lat\\_long/](http://andrew.hedges.name/experiments/convert_lat_long/)

#Údaje do deskriptora zapisujeme len v prípade ak vzorka/položka pochádza zo zberovej expedície

#### **23. << COORDUNCERT >> Neistota merania GPS koordinát**

Uvádza sa chyba (neistota) určenia polohy systému GPS spojená so súradnicami v metroch. Ponechajte prázdne, ak hodnota neistoty je neznáma. Údaj je potrebné zadať ako textový reťazec.

#Údaje do deskriptora zapisujeme len v prípade ak vzorka/položka pochádza zo zberovej expedície

#### **24. << COORDDATUM >> GPS súradnicový systém**

Uvádza sa použitý súradnicový systém pri lokalizácii miesta zberu. Geodetické údaje resp. priestorový referenčný systém, na základe ktorého sú ustanovené koordináty (súradnice) danej zemepisnej šírky a zemepisnej dĺžky v desatinných stupňoch napr. WGS84, ETRS89, NAD83. Údaj je potrebné zadať výberom z číselníka.

*Príklad*: GPS používa WGS84 súradnicový systém.

#Údaje do deskriptora zapisujeme len v prípade ak vzorka/položka pochádza zo zberovej expedície

#### **25. << GEOREFMETH >> Georeferenčná metóda**

Uvádza sa použitá georeferenčná metóda (GPS, určené z mapy, z miestopisných záznamov, alebo odhadnuté pomocou softvéru). V prípade, že je georeferenčná metóda neznáma pole nevypĺňajte. Údaj je potrebné zadať výberom z číselníka.

#Údaje do deskriptora zapisujeme len v prípade ak vzorka/položka pochádza zo zberovej expedície

#### **26. << ELEVATION >> Nadmorská výška miesta zberu**

Uvádza sa nadmorská výška miesta zberu vyjadrená v metroch nad morom bez merných jednotiek. Záporné hodnoty sú povolené. Údaj je potrebné zadať ako textový reťazec.

#Údaje do deskriptora zapisujeme len v prípade ak vzorka/položka pochádza zo zberovej expedície

#### **27. << COLLDATE >> Dátum zberu**

Uvádza sa dátum kedy bola vzorka genetického zdroja zozbieraná v tvare RRRRMMDD, kde RRRR je rok, MM je mesiac a DD je deň. Chýbajúce údaje (MM alebo DD) by mali byť nahradené spojovníkom (-) alebo "00". Dátum je potrebné zadať pomocou kalendára. V kalendári v hornej časti je potrebné vybrať mesiac a rok a v dolnej časti kliknutím na daný deň a následne klikom na tlačidlo "Aktualizovať" zadať potrebný dátum. V prípade ak chcete dátum vymazať tak kliknete na červený krížik.

*Príklad*: 1968----; 20110620.

#Údaje do deskriptora zapisujeme len v prípade ak vzorka/položka pochádza zo zberovej expedície

# **28. << SAMPSTAT >> Biologický typ genetického zdroja**

Uvádza sa štatút vzorky výberom z číselníka.

- divorastúca
	- prírodná, pôvodná
	- poloprírodná/planá
	- poloprírodná/presievaná
- burina
- krajová odroda (landrace)
- šľachtiteľský materiál
	- šľachtiteľská línia
	- syntetická populácia
	- hybrid
	- šľachtiteľský zdroj/základná populácia
	- inbredná línia (rodič hybridnej odrody)
	- segregujúca populácia
	- klon
	- genetická zásoba
	- mutant
- vyšľachtená odroda
- GMO
- iný status, podrobne rozpracovať v poli << REMARKS >> Poznámky

C3 and the contract of the contract of the contract of the contract of the contract of the contract of the con

# **29. << COLLSRC >> Spôsob zisku/miesto zberu**

Uvádza sa spôsob zisku vzorky výberom z číselníka.

- pôvodné prostredie
	- les, stromovitý porast
	- krovinatý porast
	- lúka
	- púšť, tundra
	- vodné prostredie
- farma a obhospodarované prostredie
	- pole
		- sad
		- záhrada (mestská, prímestská, vidiecka)
		- neobrábaná pôda, úhor
		- pastviny
		- sklad
		- humno
		- park
- trh, obchod
- ústav, šľachtiteľská stanica, výskumná organizácia, génová banka
- semenársky podnik
- zaburinené, narušené nálezisko
- 61 okraj cesty
- 62 okraj poľa
- 99 iný spôsob, podrobne rozpracovať v poli << REMARKS >> Poznámky

# **30. << ACQDATE >> Dátum zaradenia do kolekcie**

Uvádza sa dátum zaradenia vzorky genetického zdroja do kolekcie výberom z číselníka v tvare RRRRMMDD, kde RRRR je rok, MM je mesiac a DD je deň. Chýbajúce údaje (MM alebo DD) by mali byť nahradené spojovníkom (-) alebo "00". Dátum je potrebné zadať pomocou kalendára.

*Príklad*: 1968----; 20110620

*Poznámka*: Upozornenie: Dátum zaradenia vzorky genetického zdroja do kolekcie nie je totožný s dátumom zberu, dátumom registrácie v prípade odrody a ani s dátumom naskladnenia položky na sklad v génovej banke.

# **31. << GROWHAB >> Typ vegetácie**

Uvádza sa typ vegetácie výberom z číselníka

- A jarná
- I prechodná
- H ozimná
- 1 kvety.letničky
- 2 kvety.dvojročné
- 3- kvety.trvalky-generatívne množené
- 4- kvety.skleníkové-generatívne množené
- 5- kvety.cibuľnaté alebo hľuzovité
- 6- kvety.trvalky-vegetatívne množené
- 7- kvety.skleníkové-vegetatívne množené

# **32. << GROWSEASON >> Vytrvalosť, trvácnosť**

Uvádza sa typ vytrvalosti druhu

- 1 jednoročná
- 2 dvojročná
- 3 vytrvalá

# **33.<< SEEDAVAIL >> Dostupnosť/Objednateľnosť vzorky**

Uvádza sa dostupnosť konkrétnej vzorky na sklade k distribúcii užívateľom výberom z číselníka

Y - áno, voľne k dispozícií

L - obmedzene len so súhlasom držiteľa

N - nie, vzorka nedostupná, regeneruje sa, nízka klíčivosť, nedostatočné množstvo, licenčné pravidlá X - nie, vzorka neexistuje

# **34. << PLOIDYLEV >> Typ ploídie**

Uvádza sa typ ploídie výberom z číselníka

 $1 - (1x)$  haploid 2 - (2x) diploid

- (3x) triploid - (4x) tetraploid - (5x) pentaploid - (6x) hexaploid - (7x) heptaploid 8 - (8x) oktoploid

# 99 - iné, podrobne rozpracovať v poli << REMARKS >> Poznámky

#### **35. << DONORCODE >> Kód inštitúcie darcu**

Uvádza sa 6-miestny kód inštitúcie darcu genetického zdroja zo zoznamu FAO WIEWS. Kódovanie deskriptora používa rovnaký štandard ako v prípade INSTCODE.

*Príklad*: SVK001, CZE122 ...

*Poznámka*: -FAO WIEWS kódy je možné získať na URL adrese: *http://apps3.fao.org/wiews/wiewspage.jsp v sekcii PGR/Download*

-ukázaním kurzora myši nad ikonku bieleho otáznika v modrom poli získame krátku nápovedu k zvolenému deskriptoru

Metodika zadávania údajov do poľa << DONORCODE >> je totožná s postupom zadávania deskriptorov č.7 - COLLCODE, č.44 - BREDCODE alebo č.48 - DUPLSITE

Kód inštitúcie darcu zadáme nasledovne:

a) zvolíme, že chceme vyberať cez podlinkovaný odkaz *Vybrať* Vybrat ... Refresh

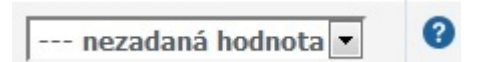

b) pokračujeme vo výbere kódu inštitúcie darcu kliknutím na zelené zátržítko *Vybrať*

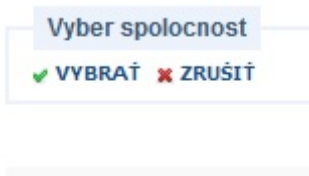

**Close** 

c) zvolíme čo možno najefektívnejšiu stratégiu hľadania požadovaného kódu inštitúcie zberateľa cez jej názov na základe osobného hľadiska, ktorú užívateľ subjektívne považuje za najúčinnejšiu resp. operatívnejšiu. Napr. hľadáme < Saatzucht Donau > buď to:

-zadáme hľadaný výraz saatzucht donau (alebo len jeho časť napr. donau) do poľa Hľadať a cez tlačidlo Hľadaj dostaneme výsledok hľadania, (možno hľadať aj cez ISO kód krajiny ak z predchádzajúceho vieme že sa jedná o inštitút z Rakúska < AUT >), prípadne pre lepšiu orientáciu možno výsledok hľadania zoradiť podľa poľa FAO kód zostupne alebo vzostupne, alebo

-zoradíme zoznam inštitúcii kliknutím na písmeno < S > na abecednom panely podľa písmena < S > a manuálne nájdeme v zoradenom zozname požadovaný inštitút, alebo

-z predchádzajúceho vieme, že požadovaný kód inštitúcie zberateľa v našom prípade < Saatzucht Donau > má FAO kód AUT043.

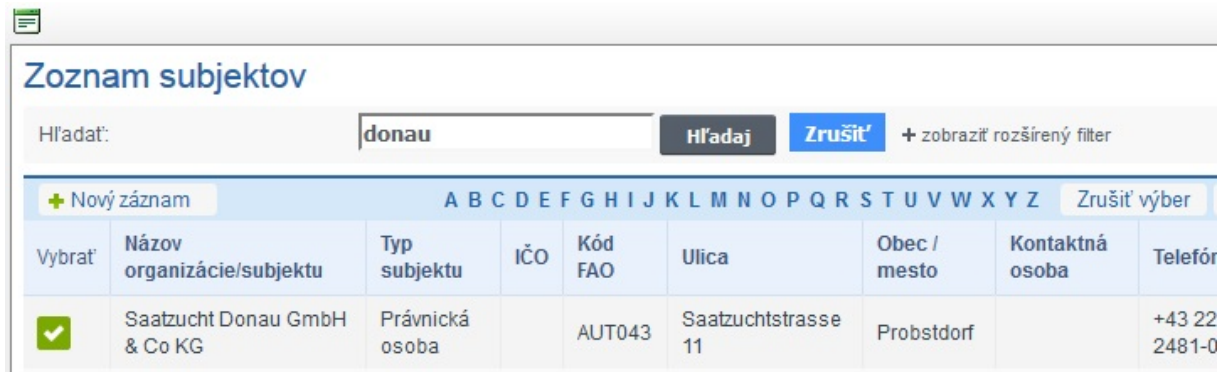

Po nájdení požadovaného inštitútu cez zelené zátržítko vyberieme požadovaný inštitút a cez cez podlinkovaný odkaz *Refresh*

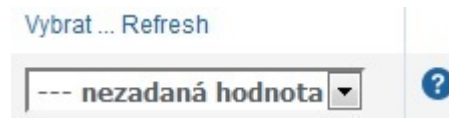

situácia pred refresh

zobrazíme vybraný inštitút v poli DONORCODE, zatiaľ čo fyzicky vnútorne do DB bude zapísaný kód a nie názov inštitútu

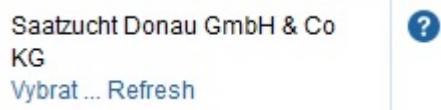

situácia po refresh

# *Poznámka*:

Pri ďalšom/opätovnom hľadaní iného inštitútu nezabudnime vypnúť všetky voľby cez modré tlačidlo *Zrušiť* resp. tlačidlo *Zrušiť výber* (za abecedným panelom) v prípade voľby filtra cez abecedný panel

# **36. << DONORNAME >> Názov inštitúcie darcu**

Uvádza sa názov inštitúcie darcu genetického zdroja. Údaje do poľa deskriptora zadávame **len** v prípade ak kód inštitúcie darcu genetického zdroja č.35 << DONORCODE >> v zozname FAO WIEWS nie je k dispozícii ! Údaje zadávame v tvare: Názov inštitúcie, Adresa, Štát. Údaj je potrebné zadať ako textový reťazec.

*Príklad*: Osivo a. s., Jana Kalinčiaka 2391/1, 960 01 Zvolen, Slovenská republika *Poznámka*: V prípade chýbajúceho FAO kódu inštitúcie kontaktujte prosím administrátora IS GRISS

# **37. << DONORNUMB >> Číslo položky u darcu**

Uvádza sa číslo, ktoré genetickému zdroju priradil samotný darca. Kódovanie deskriptora používa rovnaký štandard ako v prípade ACCENUMB. Údaj je potrebné zadať ako textový reťazec.

*Príklad*: **SVK002**O0800046; **AUT043**56142A0

# **38. << OTHERNUMB >> Ďalšie identifikačné číslo**

Uvádza sa ďalšie (iné) známe evidenčné číslo pre konkrétny genetický zdroj v iných katalógoch/databázach (zbierkach), ktoré môže napomôcť v identifikácii duplicít v zbierkach. Môže sa jednať o číslo pridelené šľachtiteľom, odrodovou skúšobňou a pod. Použite nasledujúci všeobecný formát zápisu kódinštitútu:identifikátor, napr. INSTCODE:ACCENUMB;... kódinštitútu a identifikátor sú medzi sebou oddelené dvojbodkou bez medzier. Spoločný pár INSTCODE spolu s identifikátorom sú oddelené bodkočiarkou bez medzery pri viacnásobnom zápise. V prípade, že FAO WIEWS kód inštitúcie nie je známy, identifikátoru by mala predchádzať dvojbodka napr. :TRI3683. Údaj je potrebné zadať ako textový reťazec.

*Príklad*: CZE122:01C0100379;DEU538:TRI3683 (príklad viacnásobného zápisu)

# **39. << MAINFORM >> Spôsob udržovania**

Uvádza sa spôsob resp. rastlinná časť, ktorou je genetický zdroj v zbierke udržiavaný. Údaj zadáme výberom hodnoty z číselníka.

- 1 Semená
- 2 Hľuzy, Mikro-hľuzy
- 3 Cibule
- 4 Vrúble, očká
- 5 Peľ
- 6 Kryoprezervácia
- 7 *in vitro*
- 8 *on farm*
- 9 Trvalá výsadba

#### **40. << HERB >> Herbár**

Uvádza sa zastúpenie skladovej položky v herbári. Údaj zadáme výberom hodnoty z číselníka.

0 - nie

- 1 áno, vzorka pochádza z pestovania
- 2 áno, vzorka pochádza z originálneho zberu

# **41. << BREEDMET >> Metóda šľachtenia**

Uvádza sa podstatná alebo najdôležitejšia použitá metóda šľachtenia v procese vzniku materiálu, o ktorej rozhodne kurátor výberom z číselníka.

- 1 nešľachtená odroda
- 2 hromadný výber
- 3 individuálny výber
- 4 kríženie
- 5 mutácia
- 6 polykros
- 7 heterózne šľachtenie
- 8 polyploidizácia
- 9 génová manipulácia
- X iná metóda

#### **42. << YEARREG >> Rok registrácie**

Uvádza sa rok, v ktorom bola odroda registrovaná v tvare YYYY. Údaj zadáme výberom hodnoty z číselníka.

#### **43. << YEARRES >> Rok reštrikcie**

Uvádza sa rok, v ktorom bola odroda reštringovaná v tvare YYYY. Údaj zadáme výberom hodnoty z číselníka.

#### **44. << BREDCODE >> Kód inštitúcie šľachtiteľa**

Udáva 6-miestny kód inštitúcie zo zoznamu FAO WIEWS, ktorá vzorku/odrodu vyšľachtila. V prípade, že inštitúcia držiteľa kolekcie materiál aj vyšľachtila, tak kód inštitúcie šľachtiteľa (BREDCODE) bude rovnaký ako kód inštitúcie držiteľa kolekcie (INSTCODE). Kódovanie deskriptora používa rovnaký štandard ako v prípade INSTCODE. Údaj zadáme výberom hodnoty z číselníka.

*Príklad*: SVK001, SVK002, AUT043.

*Poznámka*: Chýbajúce FAO WIEWS kódy je možné získať na URL adrese: *http://apps3.fao.org/wiews/wiewspage.jsp v sekcii PGR/Download* alebo kontaktujte prosím administrátora IS **GRISS** 

-ukázaním kurzora myši nad ikonku bieleho otáznika v modrom poli získame krátku nápovedu k zvolenému deskriptoru

Metodika zadávania údajov do poľa << BREDCODE >> je totožná s postupom zadávania deskriptorov č.7 - COLLCODE, č.35 - DONORCODE alebo č.48 - DUPLSITE

Kód inštitúcie šľachtiteľa zadáme nasledovne:

a) zvolíme, že chceme vyberať cez podlinkovaný odkaz *Vybrať*

Vybrat ... Refresh

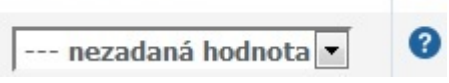

b) pokračujeme vo výbere kódu inštitúcie šľachtiteľa kliknutím na zelené zátržítko *Vybrať*

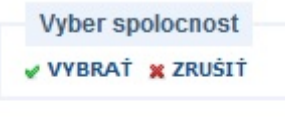

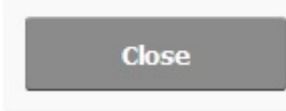

c) zvolíme čo možno najefektívnejšiu stratégiu hľadania požadovaného kódu inštitúcie zberateľa cez jej názov na základe osobného hľadiska, ktorú užívateľ subjektívne považuje za najúčinnejšiu resp. operatívnejšiu. Napr. hľadáme < Saatzucht Donau > buď to:

-zadáme hľadaný výraz saatzucht donau (alebo len jeho časť napr. donau) do poľa Hľadať a cez tlačidlo Hľadaj dostaneme výsledok hľadania, (možno hľadať aj cez ISO kód krajiny ak z predchádzajúceho vieme že sa jedná o inštitút z Rakúska < AUT >), prípadne pre lepšiu orientáciu možno výsledok hľadania zoradiť podľa poľa FAO kód zostupne alebo vzostupne, alebo

-zoradíme zoznam inštitúcii kliknutím na písmeno < S > na abecednom panely podľa písmena < S > a manuálne nájdeme v zoradenom zozname požadovaný inštitút, alebo

-z predchádzajúceho vieme, že požadovaný kód inštitúcie zberateľa v našom prípade < Saatzucht Donau > má FAO kód AUT043.

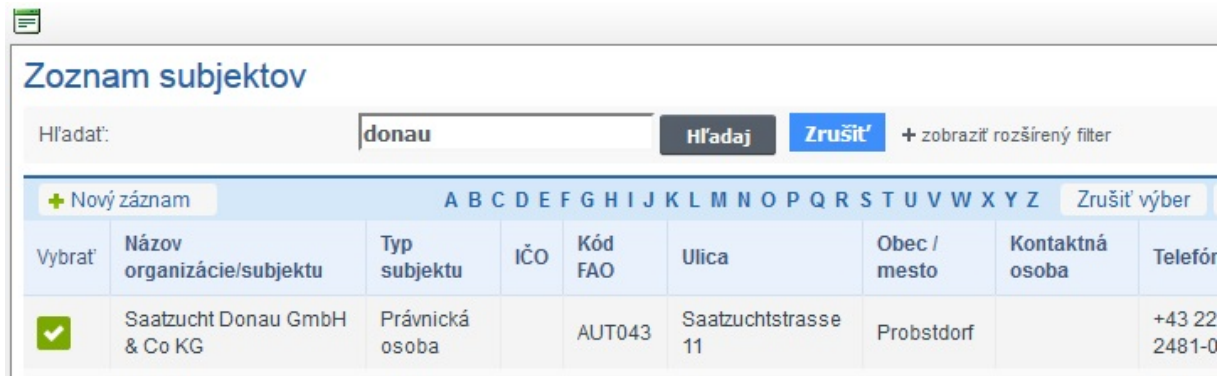

Po nájdení požadovaného inštitútu cez zelené zátržítko vyberieme požadovaný inštitút a cez cez podlinkovaný odkaz *Refresh*

Vybrat ... Refresh

--- nezadaná hodnota

zobrazíme vybraný inštitút v poli BREDCODE, zatiaľ čo fyzicky vnútorne do DB bude zapísaný kód a nie názov inštitútu

0

2

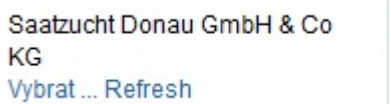

*Poznámka*: Pri ďalšom/opätovnom hľadaní iného inštitútu nezabudnime vypnúť všetky voľby cez modré tlačidlo *Zrušiť* resp. tlačidlo *Zrušiť výber* (za abecedným panelom) v prípade voľby filtra cez abecedný panel

# **45. << BREDNAME >> Názov inštitúcie šľachtiteľa**

Udáva názov inštitúcie šľachtiteľa genetického zdroja. Údaje do poľa deskriptora zadávame **len** v prípade ak kód inštitúcie šľachtiteľa č.44 << BREDCODE >> v zozname FAO WIEWS nie je k dispozícii ! Údaje zadávame v tvare: Názov inštitúcie, Adresa, Štát. Údaj je potrebné zadať ako textový reťazec.

*Príklad*: Osivo a. s., Jana Kalinčiaka 2391/1, 960 01 Zvolen, Slovenská republika *Poznámka*: V prípade chýbajúceho FAO kódu inštitúcie kontaktujte prosím administrátora IS GRISS

# **46. << ANCEST >> Rodokmeň**

Uvádza sa rodokmeň genetického zdroja ako textový reťazec s nasledovnými povolenými značkami:

/ - jednoduché kríženie // - dvojnásobné kríženie /3/, /4/, ... - troj a viacnásobné kríženie s uvedením čísla medzi lomítkami \*3 - spätné kríženie ? - pred názvom odrody vyjadruje neistotu či skutočne bola táto odroda použitá S- - výber, selection LV. - krajová odroda (local variety) M- - mutácia + - opelenie zmesou peľu ( ) - vysvetlivky (vysvetľujúci text je vhodné uvádzať v angličtine, vysvetlivky ktoré nemajú tesný vzťah k rodokmeňu, uvádzajte v poznámkach

*Príklad*: Hana/7\*Atlas//Turk/8\*Atlas; Radko/Beniko a pod.

#### **47. << REMARKS >> Poznámky**

Poznámka, uvádza doplnkovú informáciu k existujúcim deskriptorom resp. obsahuje informácie, ktoré nebolo možné použitými deskriptormi obsiahnuť, ale pre potencionálneho užívateľa môže byť veľmi užitočná. Údaje zadávame ako text.

*Príklad*: odroda sa predtým volala Marcello poznámka by mala byt zapísaná nasledovne ACCENAME:formerly Marcello

-ACCENAME (zapísané veľkým písmom) pretože sa týka mena odrody : predmet informácie - samotná informácia oddelený dvojbodkou bez medzery;

-bodkočiarka bez medzery slúži ako oddeľovač viacerých nesúvisiacich informácii) v prípade, že poznámkujeme ďalej na inú tému napr. BREDCODE (zapísané veľkým písmom) : dr. Varga (znamená že poznámkujeme k šľachtiteľskej firme BREDCODE a pasportizovanú vzorku/odrodu vyšľachtil dr. Varga, teda výsledný tvar poznámky:

ACCENAME:formerly Marcello;BREDCODE:dr. Varga

#### **48. << DUPLSITE >> Kód inštitúcie udržiavateľa bezpečnostnej vzorky**

Udáva 6-miestny kód inštitúcie zo zoznamu FAO WIEWS, v ktorej sa udržuje bezpečnostný duplikát vzorky. Kódovanie deskriptora používa rovnaký štandard ako v prípade deskriptorov č.7 - COLLCODE, č.35 - DONORCODE alebo č.44 - BREDCODE. Údaj zadáme výberom hodnoty z číselníka.

Metodika zadávania údajov do poľa << DUPLSITE >> je totožná s postupom zadávania deskriptorov č.7 - COLLCODE, č.35 - DONORCODE alebo č.44 - BREDCODE.

Z Rámcovej metodiky (Benediková a kol., 2005) vyplýva, že položky uložené v Základnej kolekcii NPPC VÚRV, GB SR zmluvne udržiavame v určenom množstve aj vo forme bezpečnostného duplikátu vo VÚRV Praha Ruzyně v.v.i. - CZE122, preto vzorke so zámerom budúceho uskladnenia do Základnej kolekcie v čase zápisu/editácie pasportu do DB do poľa DUPLSITE zapisujeme VÚRV Praha Ruzyně v.v.i. - CZE122.

Taktiež sa jedná o prípady pasportizácie vzoriek zo zberových expedícii, keď sa zozberaná vzorka delí medzi inštitúcie zúčastnené na expedícii. Napr. zberovej expedície sa zúčastňujú 3 inštitúcie SVK001 - Research Institute of Plant Production Piešťany, CZE096 - Research Institute for Fodder Crops Ltd., Troubsko a HUN003 - Institute for Agrobotany, kde všetky FAO kódy inštitúcií predstavujú prípustne hodnoty v poli DUPLSITE. Ak je popísaná situácia aktuálna v dátovom poli uvádzame aspoň jeden FAO kód.

Pri vzorkách so zámerom budúceho uskladnenia položky **len** v Aktívnej kolekcii NPPC VÚRV, GB SR resp. vzorka/položka **nepochádza** zo zberovej expedície pole DUPLSITE ponecháme prázdne !

*Poznámka*: V prípade chýbajúceho FAO kódu inštitúcie kontaktujte prosím administrátora IS GRISS

#### **49. << DUPLINSTNAME >> Názov inštitúcie udržiavateľa bezpečnostnej vzorky**

Udáva názov inštitúcie udržiavateľa bezpečnostnej vzorky genetického zdroja. Údaje do poľa deskriptora zadávame **len** v prípade ak kód udržiavateľa bezpečnostnej vzorky - DUPLSITE v zozname FAO WIEWS nie je k dispozícii ! Údaje zadávame ako text v tvare: Názov inštitúcie, Adresa, Štát

*Príklad*: Osivo a. s., Jana Kalinčiaka 2391/1, 960 01 Zvolen, Slovenská republika *Poznámka*: V prípade chýbajúceho FAO kódu inštitúcie kontaktujte prosím administrátora IS GRISS

#### **50. << EVALDATA >> Popisné údaje**

Uvádza sa existencia popisných údajov ku skladovej položke získaných na základe štandardného klasifikátora určeného na hodnotenie genetických zdrojov príslušného rastlinného druhu.. Údaj zadáme výberom hodnoty z číselníka.

0 - nie

1 - áno

99 – iné, podrobne rozpracovať v poli << REMARKS >> Poznámky

#### **51. << STORAGE >> Spôsob uchovávania genetického zdroja**

Uvádza sa spôsob uchovávania genetického zdroja výberom hodnoty z číselníka. Ak je genetický zdroj udržiavaný za rôznych podmienok, v príslušnom poli je povolená možnosť pre viacnásobný dátový zápis a jednotlivé zápisy sú oddelené bodkočiarkou napr. 12; 13. (detaily o spôsobe skladovania Genebank Standards (FAO, 2013)).

10 - semenná kolekcia

- 11 krátkodobá, pracovná
	- 12 strednodobá
- 13 dlhodobá
- 20 poľná kolekcia
- 30 *in vitro* kolekcia
- 40 kryo kolekcia
- 50 DNA kolekcia
- 60 *in situ*
- 99 iné, podrobne rozpracovať v poli << REMARKS >> Poznámky

# **52. << EURISCO >> Zaradiť do EURISCO katalógu**

Uvádza sa či informácia o genetickom zdroji bude replikovaná v EURISCO katalógu. Údaj zadáme výberom hodnoty z číselníka.

- 0 nie (nezaradiť)
- 1 áno (zaradiť)
- 99 iná DB, podrobne rozpracovať v poli << REMARKS >> Poznámky

#### **53. << BIOCHEM >> Biochemické údaje k vzorke**

#### **Dátové pole nevyplňovať !**

#### **54. << EXCHFORM >> Forma výmeny vzorky**

Uvádza sa spôsob výmeny materiálu - resp. rastlinnú časť, ktorou je vzorka ponúknutá žiadateľom. Údaj zadáme výberom hodnoty z číselníka.

- 1 Semená
- 2 Hľuzy
- 3 Mikrohľuzy
- 4 Cibule
- 5 Vrúble, očká
- 6 Peľ
- 99 iné, podrobne rozpracovať v poli << REMARKS >> Poznámky

#### **55. << MLSSTAT >> MLS-status vzorky**

Uvádza sa príslušnosť vzorky (položky) k multilaterálnemu systému (MLS) podľa Medzinárodnej zmluvy o genetických zdrojoch rastlín pre výživu a poľnohospodárstvo (ITPGRFA). Zoznam druhov pokrytých touto zmluvou. (dostupné on-line, 30.5.2019 url: [ftp://ftp.fao.org/docrep/fao/011/i0510e/i0510e.pdf\)](ftp://ftp.fao.org/docrep/fao/011/i0510e/i0510e.pdf). Údaj zadáme výberom hodnoty z číselníka.

0 - nie (nezahŕňa) 1 - áno (nezahŕňa) 99 – iné, podrobne rozpracovať v poli << REMARKS >> Poznámky

#### **56. << AEGISSTAT >> AEGIS status vzorky**

Uvádza sa príslušnosť vzorky (položky) k európskemu integrovanému systému génových bánk - European Integrated Genetic Bank System (AEGIS). Ide o spoločnú iniciatívu génových bánk v Európe, kde sa pod touto iniciatívou zhromažďuje jedinečný a najcennejší materiál z národných kolekcii GZR. Spravidla sa tu združujú vzorky, kt. budú aj uložené na Svalbard. Poskytuje informáciu, nakoľko je vzorka (položka) uchovávaná v rámci AEGIS.

0 - nie (nezaradiť) 1 - áno (zaradiť) 99 – iné, podrobne rozpracovať v poli << REMARKS >> Poznámky

*Poznámka*: Aktuálnu informáciu o AEGIS statuse vzoriek v rámci celej Európy alebo konkrétneho štátu je možné získať na URL: [http://eurisco.ipk](http://eurisco.ipk-gatersleben.de/)-gatersleben.de vpravo hore na záložke *Search* v 3.oddiely *Status* a v parametri *AEGIS status* z rolety vybrať Yes, viď. nižšie

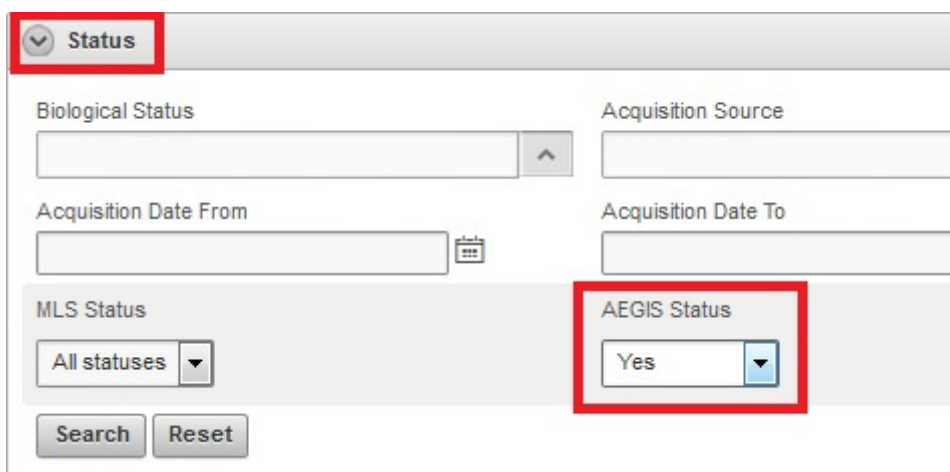

Bližšie informácie o AEGIS je možné získať na URL: [http://www.ecpgr.cgiar.org/aegis/about](http://www.ecpgr.cgiar.org/aegis/about-aegis/)-aegis/ alebo vpravo hore na záložke *Statistics and documents* na https://eurisco.ipk-[gatersleben.de/apex/f?p=103:30:::NO::](https://eurisco.ipk-gatersleben.de/apex/f?p=103:30:::NO): v sekcii

# **57. << CORECOLL >> Príslušnosť vzorky ku CORE kolekcii**

Uvádza sa príslušnosť vzorky (položky) ku CORE kolekcii v rámci príslušného druhu. Údaj zadáme výberom hodnoty z číselníka.

0 – nie (nezaradiť)

1 – áno (zaradiť) 99 – iné, podrobne rozpracovať v poli << REMARKS >> Poznámky

**58. << HISTORIC >>** Historická vzorka

Deskriptor označuje už neaktívne (historické) skladové položky v génovej banke, bez zásoby semien v kolekciách. Informácie o nich však naďalej majú svoju hodnotu. V prípade ak stav nie je známy ponechajte hodnotu prázdnu. Údaj zadáme výberom hodnoty z číselníka.

0 - Nie (stále je aktívne udržiavaná génovou bankou) 1 - Áno (už nie je udržiavaná génovou bankou) 99 – iné, podrobne rozpracovať v poli << REMARKS >> Poznámky

# **59. << SVALBARD >>** Zaradiť na Svalbard

Deskriptor označuje skladové položky slovenského pôvodu v génovej banke, ktoré budú zaradené do bezpečnostnej kolekcie *Svalbard Global Seed Vault* na ostrove Svalbard (nórske pomenovanie pre súostrovie Špicbergy). Informácie o nich však naďalej majú svoju hodnotu. V prípade ak stav nie je známy ponechajte hodnotu prázdnu. Údaj zadáme výberom hodnoty z číselníka.

0 - nie (nezaradiť)

1 - áno (zaradiť)

99 – iné, podrobne rozpracovať v poli << REMARKS >> Poznámky

*Poznámka*: Vzorka zaradená na Svalbard musí byť už predtým zaradená v systéme AEGIS č.56 << AEGISSTAT >> AEGIS status vzorky.

Použité zdroje:

ALERCIA, A., DIULGHEROFF, S., MACKAY, M. 2015. *FAO/Bioversity Multi-Crop Passport Descriptors v.2.1 [MCPD v.2.1]* [online]. Food and Agriculture Organization of the United Nations. Rome ; Bioversity International, 11 p. [cit. 2019-08-10]. URL:

[https://www.bioversityinternational.org/fileadmin/user\\_upload/online\\_library/publications/pdfs/FAOBIOVERSITY\\_M](https://www.bioversityinternational.org/fileadmin/user_upload/online_library/publications/pdfs/FAOBIOVERSITY_MULTI-CROP_PASSPORT_DESCRIPTORS_V.2.1_2015_2020.pdf) ULTI-[CROP\\_PASSPORT\\_DESCRIPTORS\\_V.2.1\\_2015\\_2020.pdf](https://www.bioversityinternational.org/fileadmin/user_upload/online_library/publications/pdfs/FAOBIOVERSITY_MULTI-CROP_PASSPORT_DESCRIPTORS_V.2.1_2015_2020.pdf)

- BENEDIKOVÁ, D. a kol., 2005. Rámcová metodika Národného programu ochrany genetických zdrojov rastlín pre výživu a poľnohospodárstvo, 143 s.
- ENGELS, J., MAGGIONI, L. 2011. *AEGIS: A regionally based approach to PGR conservation*. In: *Agrobiodiversity Conservation: Securing the Diversity of Crop Wild Relatives and Landraces.* Ed. N. Maxted, M. E. Dullo, B. V. Ford-Lloyd, L. Frese, J. M. Iriondo, M. A. Pinheiro de Carvalho. Wallingford, UK: CABI, pp. 392, ISBN: 9781845938512
- FAO. 2013. Genebank Standards for Plant Genetic Resources for Food and Agriculture. [online]. Food and Agriculture Organization of the United Nations, Rome, 166 p. [cit. 2019-08-10]. URL: [http://www.fao.org/fileadmin/templates/agphome/documents/PGR/genebank/GeneBank\\_ENG\\_WebFile.pdf](http://www.fao.org/fileadmin/templates/agphome/documents/PGR/genebank/GeneBank_ENG_WebFile.pdf)
- MENDEL, Ľ., HAUPTVOGE, P., BENKOVÁ, M. 2013. *Development of a new information system for genebank*. In: Genofond 17 : informačný spravodajca. - Piešťany : CVRV, 2013. p. 12-14.
- MENDEL, Ľ., HAUPTVOGEL, P., BENKOVÁ, M. SMIEŠKO, M., JANÁKOVÁ, Ľ. JANUŠKA, P. 2016. *GRISS documentation system of plant genetic resources of Slovakia.* In: Book of abstracts: *Sustainable utilisation of plant genetic resources for agriculture and food* : international scientific conference, 18-20 October 2016, Piešťany, Slovak Republic ISBN: 9788089417698
- WEISE, S., OPPERMANN, M., MAGGIONI, L., HINTUM, T., KNUPFER, H. 2017. EURISCO: The European search catalogue for plant genetic resources. *Nucleic Acids Research* 45(1), p. 1003-1008.